# **Cash drawer (DT105U)**

# 1) Windows

You need to install drivers from the CD (delivred with the device)

Or get them here [PROG0077.zip](https://confluence.secutix.com/download/attachments/47087695/PROG0077.zip?version=1&modificationDate=1583164881000&api=v2) (on some restricted environments, you may also need this one: [tiroir caisse.zip\)](https://confluence.secutix.com/download/attachments/47087695/tiroir%20caisse.zip?version=1&modificationDate=1583164984000&api=v2)

(older version, just in case: [PROG0061.zip\)](https://confluence.secutix.com/download/attachments/47087695/PROG0061.zip?version=1&modificationDate=1549376346000&api=v2)

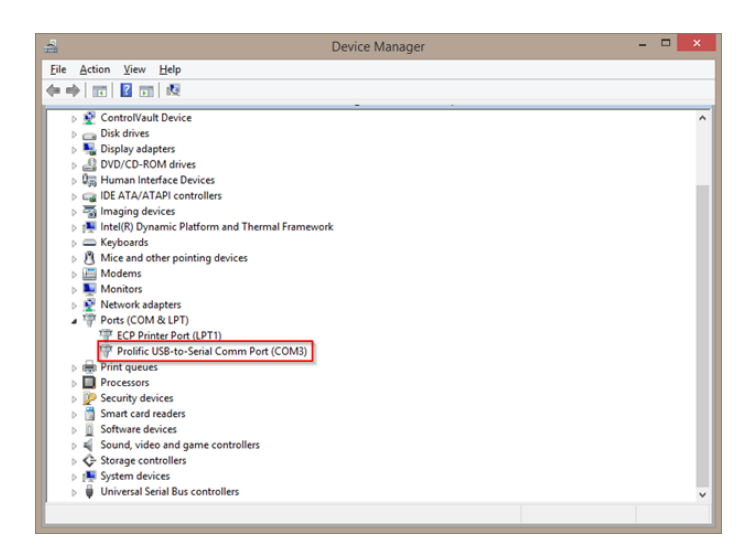

#### Check the flow Control = Hardware

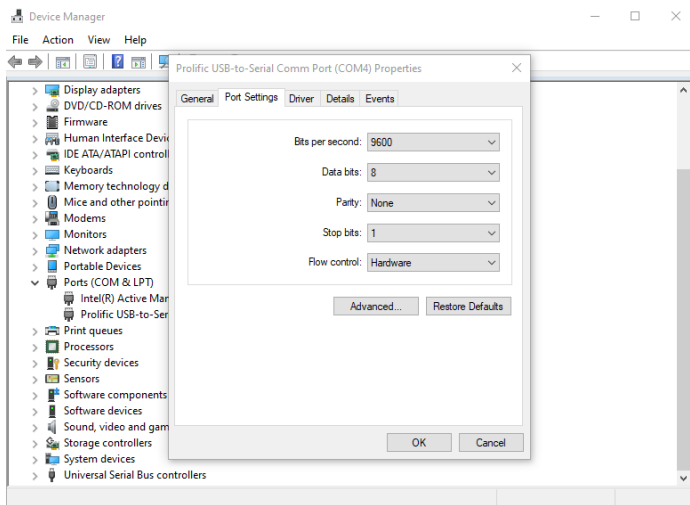

**2) Configure in SecuTix**

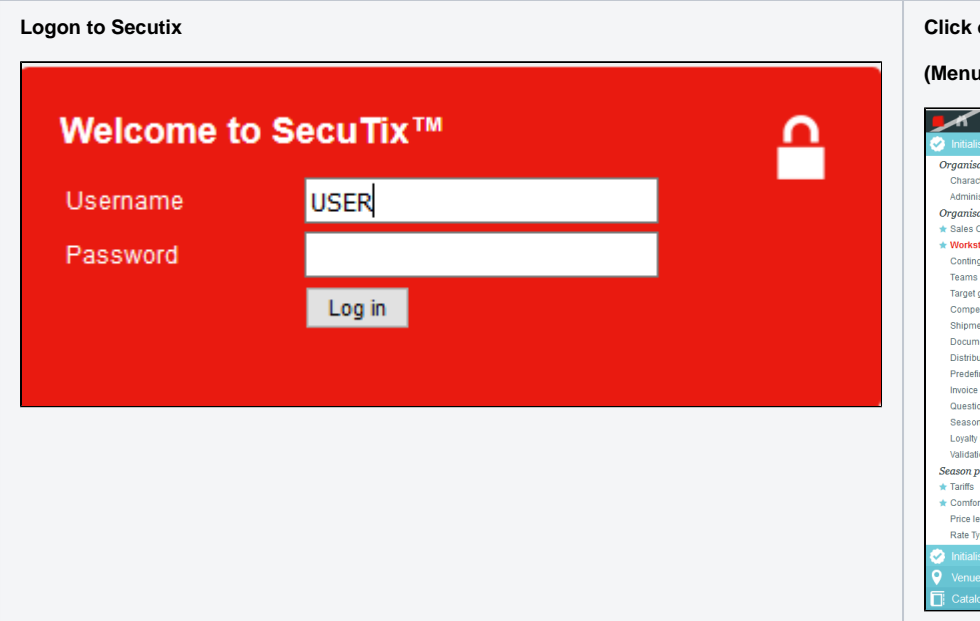

### **Logon to Secutix Click on "Workstations"**

**(Menu Organisation parameters > Initialisation)**

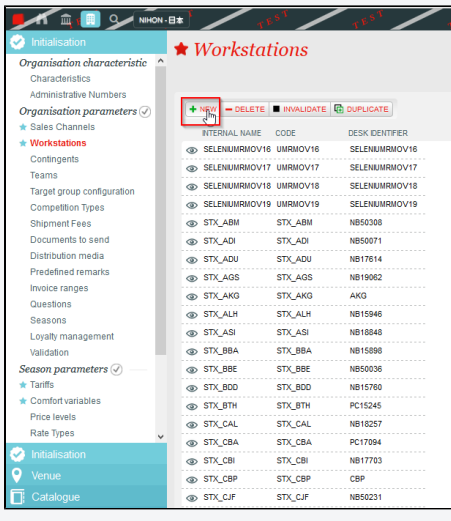

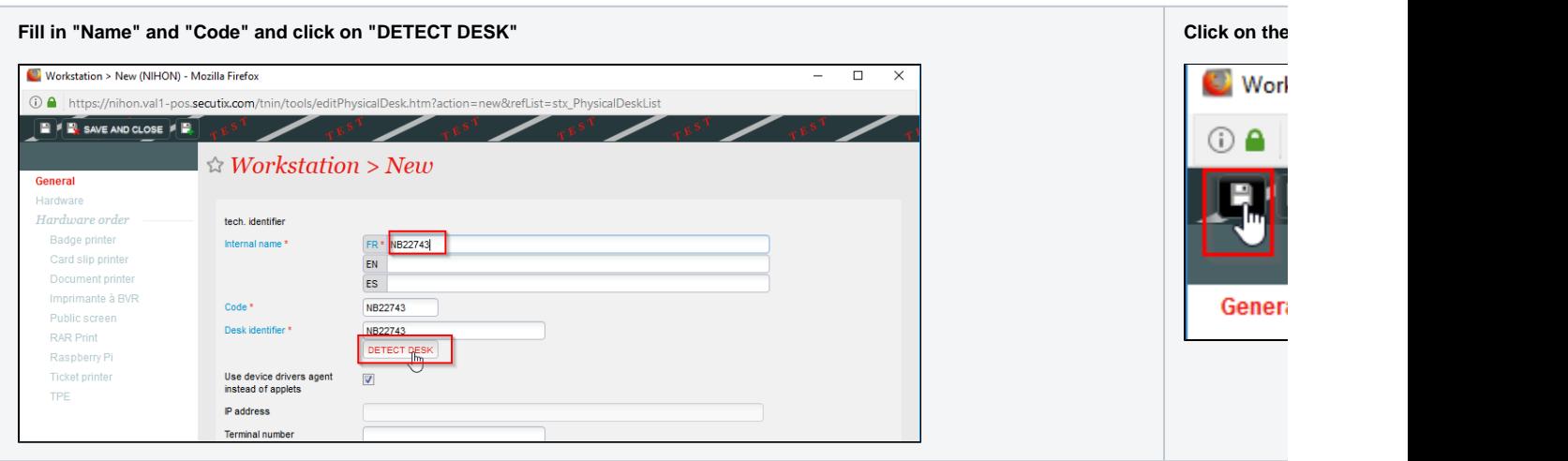

## **Click on "Hardware" Fill in the fields, and click on "Next"**

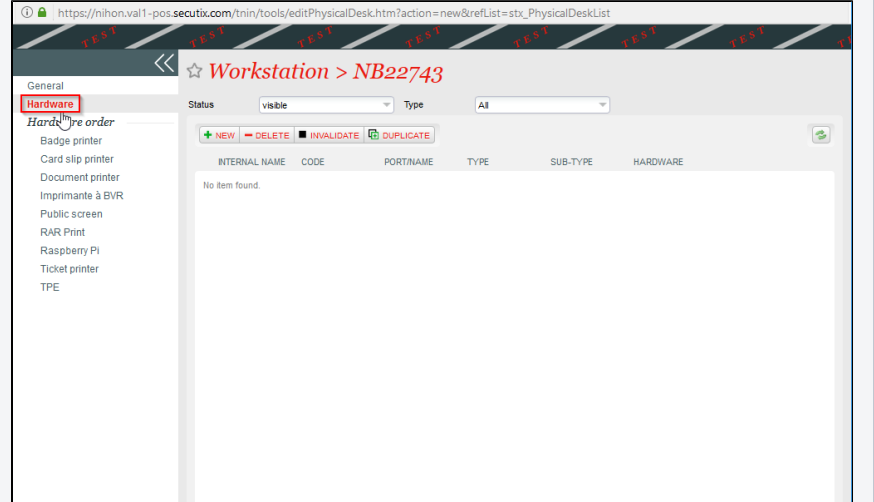

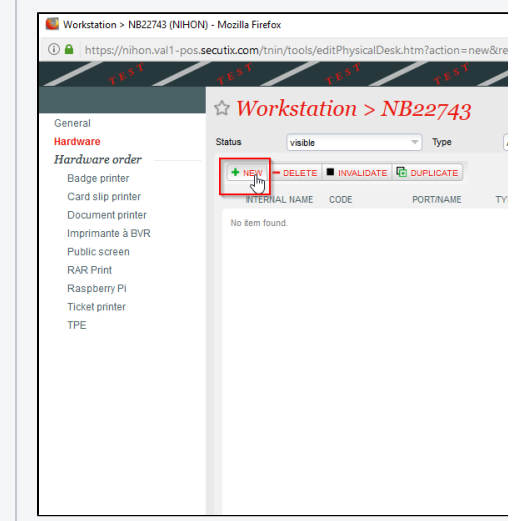

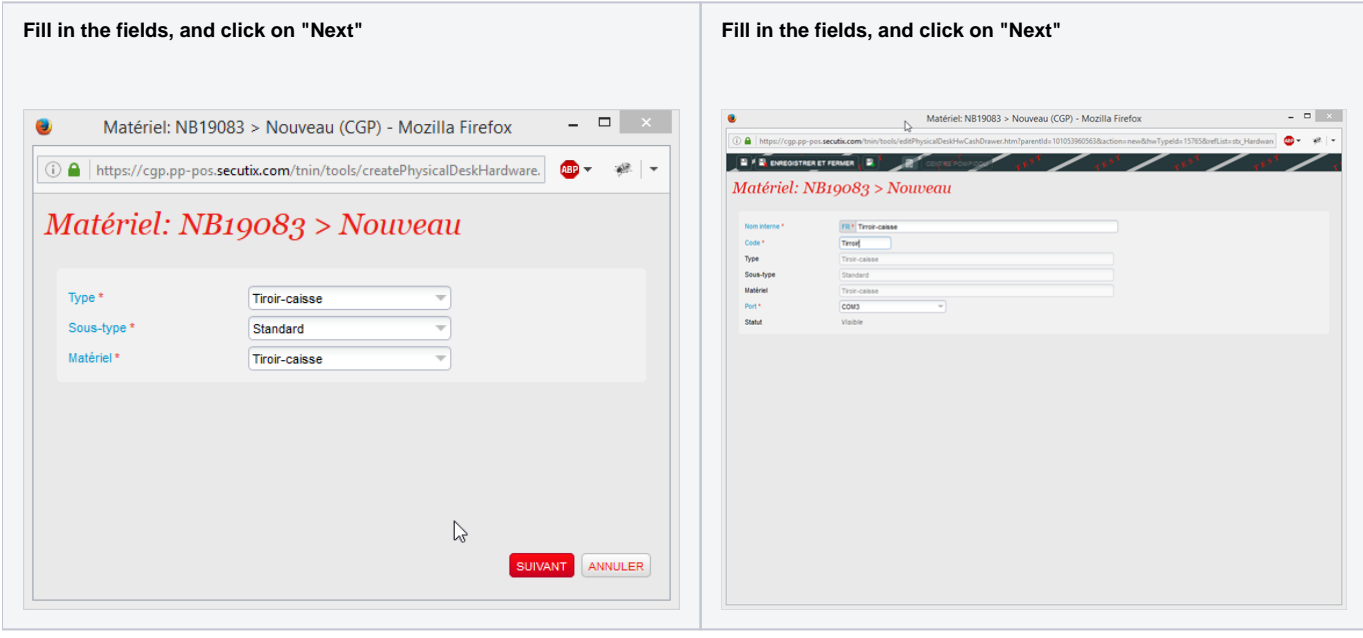

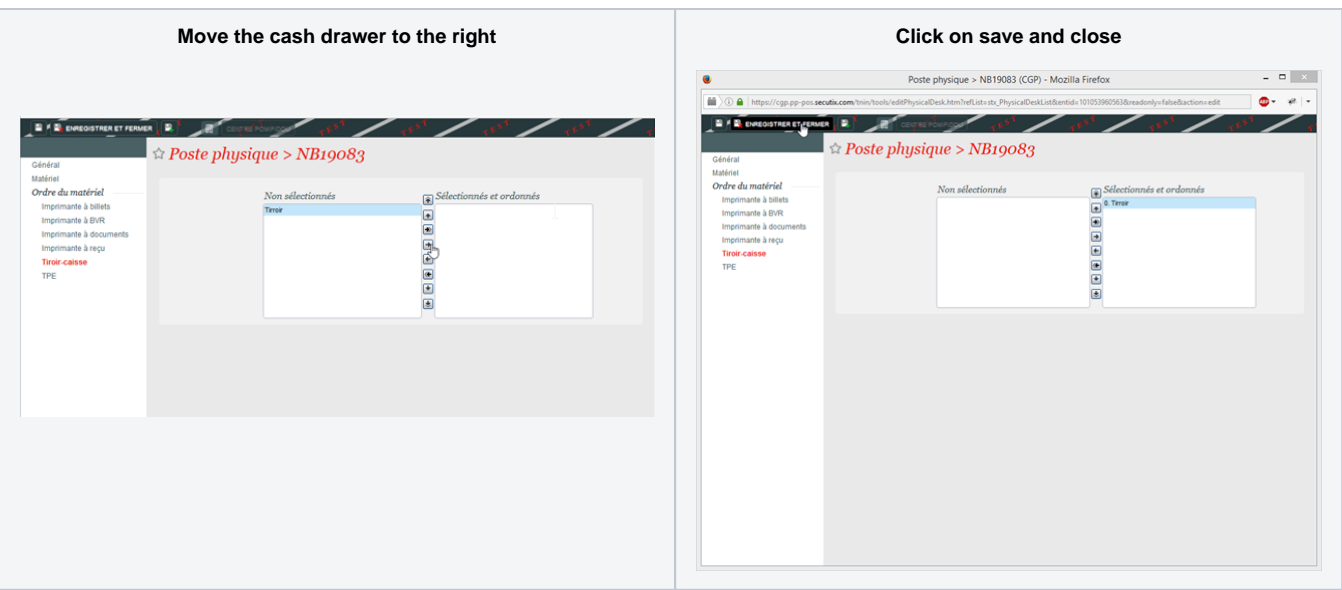